## **[How to collect all software patches that are hidden in the](https://docs.secpod.com/docs/how-to-collect-all-software-patches-that-are-hidden-in-the-windows-update-server/) [Windows Update server?](https://docs.secpod.com/docs/how-to-collect-all-software-patches-that-are-hidden-in-the-windows-update-server/)**

Endpoint management module helps to collect all the software patches that are hidden in Windows Update Server. It will help you take necessary action immediately. Follow the steps below to the same:

- $\overline{\bm{\bm{\oplus}}}$ **Q** Mon Jan 16 11:46:29 AM  $\triangle$  Priyanka Hiremath  $\vee$ **SANETHOW** Managing SiteX.SecPod v ත  $A$ ctis  $\Box$  Total Devices  $\mathbb{D}$  San □ Active Device **EE** Windows A Linux **C**MacOS .<br>Malaysia  $\mathbf{0}$  $\Box$ 8 8 5 5 3  $\blacksquare$ Newly Added Devices  $Q$  **ECSV** 7 Days  $\sim$ Not Scanned Devices  $Q$   $E$  CSV 10av  $\sim$  $\Delta$ **Host Name Li** Group  $\| \cdot \|$  Date **Host Name**  $\mathbb{R}$  Group  $\mathbb{H}$  Date sp-centos-7-x64 No data available centos 2023-01-10 02:59:26 PM IST  $\ddot{\circ}$ sp-ubuntu-ms2-18.04-x64 demo-group-ucs 2023-01-11 12:13:15 PM IST sp-win10-21h2-x64 2022-12-15 01:13:03 PM IST windows 10 **Elcsv** Devices Based on OS  $\blacksquare$ csv Devices Based on Groups Device Coun  $2.0$ windows server 2019  $1.5$ windows 10  $\n **W**in10\n$  $1.0$ **CONTRACTOR**  $0.5$  $0.0$ Cento Micros Micros Micros Moro Upum All Devices Search for host name, group, MAC or IP Address  $\left|\mathbf{Q}\right|$  (EICSV | T Filter | 15  $\sim$  |  $\sim$
- 1. Go to **Endpoint Management** module in SanerNow.

2. Click on **Checks**.

| EM                               | sanernow                                             | Managing SiteX.SecPod v                        |                                               | ▦                                    | Q Mon Jan 16 11:46:40 AM<br>ାତ<br>$\triangle$ Priyanka Hiremath $\vee$<br>Checks<br><b>Action Status</b><br>₩<br><b>Actions</b> |                                    |                                     |  |
|----------------------------------|------------------------------------------------------|------------------------------------------------|-----------------------------------------------|--------------------------------------|----------------------------------------------------------------------------------------------------|------------------------------------|-------------------------------------|--|
| $\bullet$<br>$\overline{a}$<br>目 | <b>Network Segments</b>                              |                                                | ш<br>=<br><b>Endpoint Protection Software</b> | 晿<br><b>Sensitive Data Detection</b> | System Health                                                                                                    |                                    | Tools                               |  |
| $\blacktriangle$                 |                                                      |                                                |                                               |                                      |                                                                                                    | Windows $\vee$                     | Application Management v            |  |
| B<br>$\bullet$                   | <b>Applications with</b><br><b>Unknown Publisher</b> | <b>Potentially Unwanted</b><br><b>Programs</b> | <b>Software Licenses</b>                      | <b>Startup Applications</b>          | <b>ARP Cache</b>                                                                                                    | <b>DHCP</b>                        | <b>DNS</b>                          |  |
|                                  | <b>DNS Cache</b>                                     | <b>Firewall Policies</b>                       | <b>Network Interfaces</b>                     | <b>Open Ports</b>                    | <b>Wireless Security</b>                                                                                                    | <b>Wireless Signal Quality</b>     | <b>Important Missing</b><br>Patches |  |
|                                  | <b>Installed Patches</b>                             | <b>Updates Marked</b><br>Hidden                | <b>WSUS-SCCM Status</b>                       | <b>Active Directory Details</b>      | <b>BIOS</b>                                                                                                    | <b>Disk</b>                        | Disk Space less than<br>100MB       |  |
|                                  | <b>Operating Systems</b><br>Information              | <b>RAM or CPU Threshold</b>                    | <b>RAM or CPU Usage</b>                       | <b>Run Command History</b>           | <b>Scheduled Programs</b>                                                                                                    | System Up-time More<br>than 7 days | Volumes                             |  |

3. From the drop-down box on the right-hand side, select **Patch Management**.

|                     | <b>SANETHOW</b> Managing SiteX.SecPod v              |                                         |                                             | ⊞                                    |                           |                                           | Q Mon Jan 16 11:46:43 AM<br>▲ Priyanka Hiremath ↓<br>් රි |                                                                                                    |  |
|---------------------|------------------------------------------------------|-----------------------------------------|---------------------------------------------|--------------------------------------|---------------------------|-------------------------------------------|-----------------------------------------------------------|----------------------------------------------------------------------------------------------------|--|
| EM                  |                                                      | <b>Checks</b>                           | <b>Actions</b><br><b>Action Status</b><br>₩ |                                      |                           |                                           |                                                           |                                                                                                    |  |
| $\bullet$<br>٥<br>圓 | <b>Network Segments</b>                              |                                         | <b>Endpoint Protection Software</b>         | E<br><b>Sensitive Data Detection</b> |                           | System Health                             |                                                           | Tools                                                                                                    |  |
| A                   |                                                      |                                         |                                             |                                      |                           |                                           | Windows $\vee$                                            | Application Management ~                                                                                                    |  |
| B<br>$\bullet$      | <b>Applications with</b><br><b>Unknown Publisher</b> | <b>Potentially Unwanted</b><br>Programs | <b>Software Licenses</b>                    | <b>Startup Applications</b>          | <b>ARP Cache</b>          | <b>DHCP</b>                               |                                                           | <b>Application Management</b><br>Network Management<br><b>Patch Management</b><br>Computer Information<br>Process Management<br><b>Device Management</b> |  |
|                     | <b>DNS Cache</b>                                     | <b>Firewall Policies</b>                | <b>Network Interfaces</b>                   | <b>Open Ports</b>                    | <b>Wireless Security</b>  | <b>Wireless Signal Quality</b>            |                                                           | <b>System Security</b><br>Service Management<br>User Management<br>Patches                                                                               |  |
|                     | <b>Installed Patches</b>                             | <b>Updates Marked</b><br>Hidden         | <b>WSUS-SCCM Status</b>                     | <b>Active Directory Details</b>      | <b>BIOS</b>               | <b>Disk</b>                               |                                                           | Disk Space less than<br>100MB                                                                                                    |  |
|                     | <b>Operating Systems</b><br>Information              | <b>RAM or CPU Threshold</b>             | <b>RAM or CPU Usage</b>                     | <b>Run Command History</b>           | <b>Scheduled Programs</b> | <b>System Up-time More</b><br>than 7 days |                                                           | Volumes                                                                                                    |  |

4. Now, choose the operating system: **Windows**.

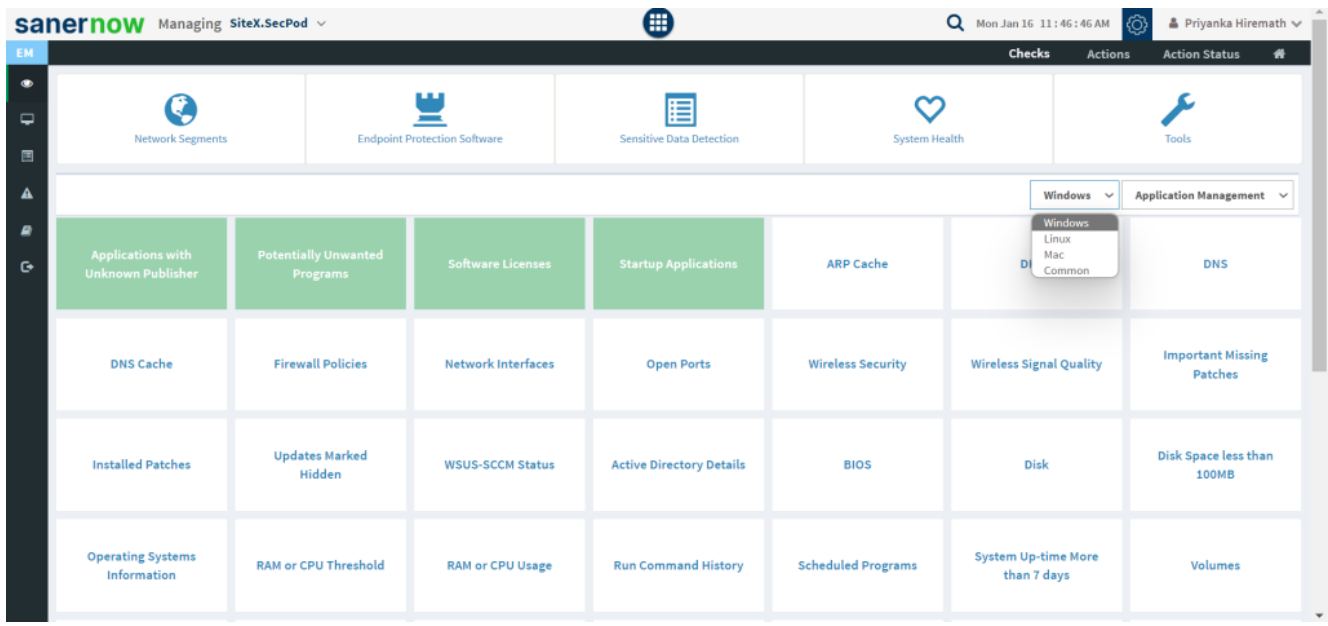

5. All the checks corresponding to windows patch management are highlighted in green.

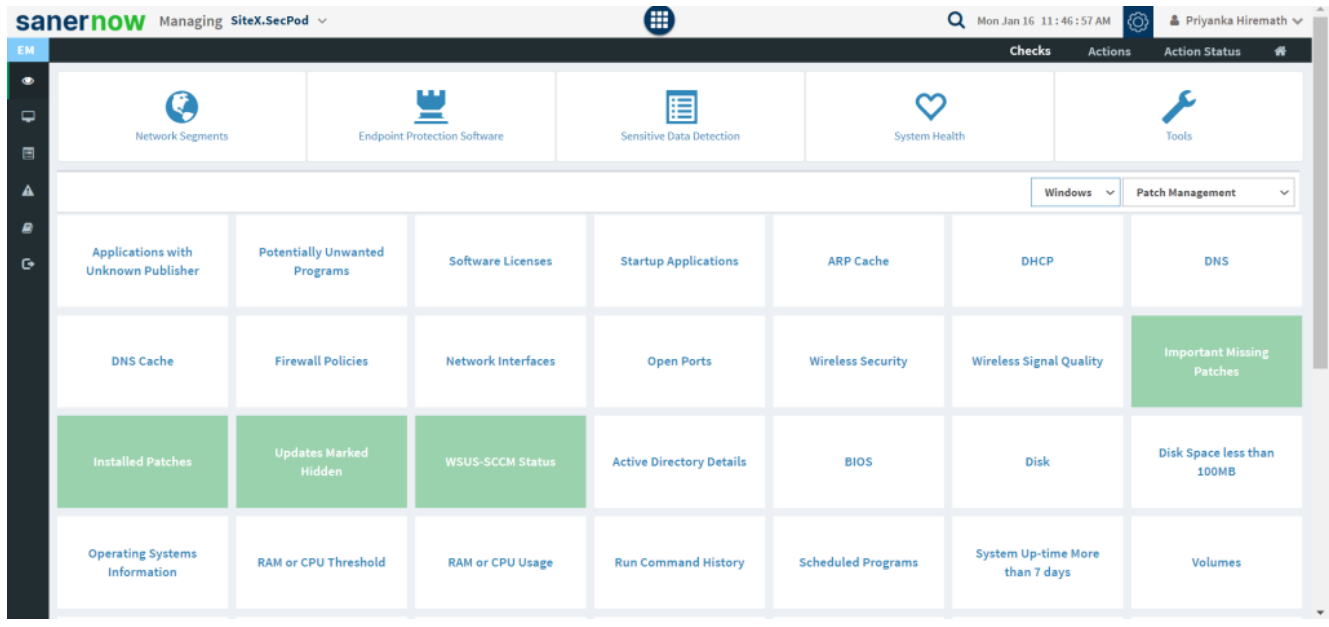

## 6. Click on **Updates Marked Hidden**.

 To schedule the query execution for the agent, click on **Trigger**. You need to fill up query trigger settings:

Set the Query run count time in seconds.

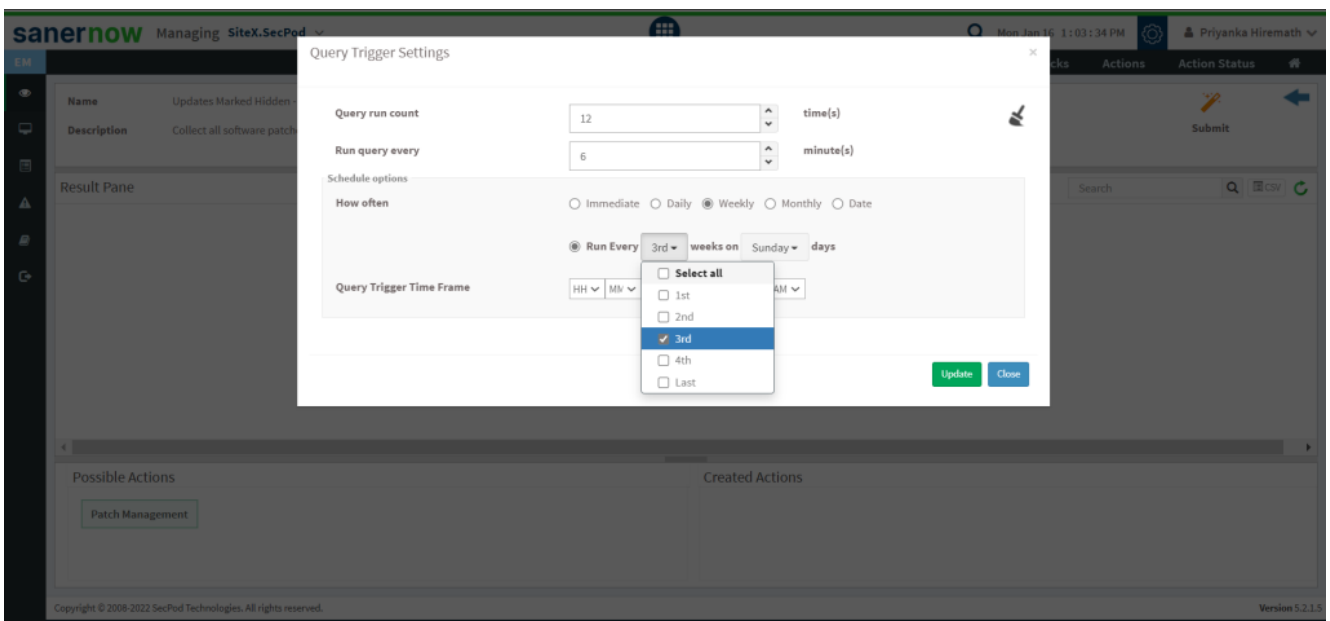

- Set the time in minutes to run the query often.
- In Schedule options pane, set the **Query Trigger Time Frame**.
- Click on **Update**.
- 7. Click on the '**Scope**' to choose the scope of the query.

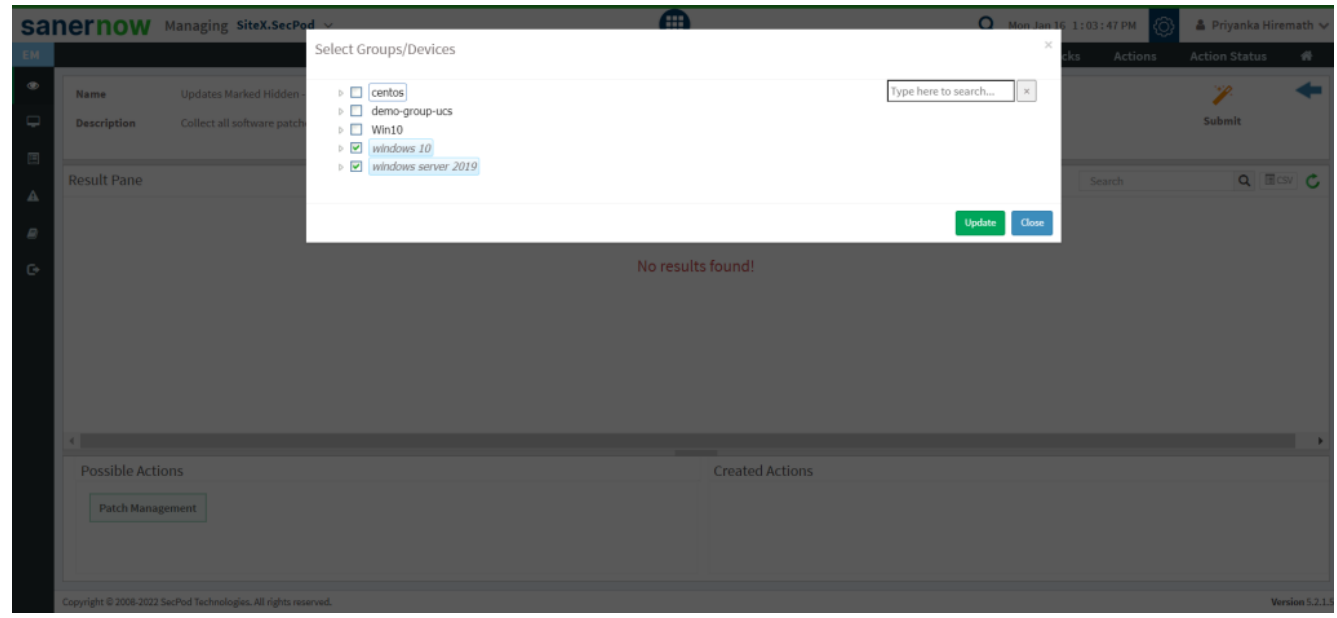

- 8. To send the query to agent, click on '**Submit**'.
- 9. In the **Result Pane**, you can collect all software patches that are hidden in the Windows Update

server. You can also download the CSV format of the result pane.

10. You can take possible actions according to the results. Possible actions are specified at the bottom pane. Click on the desired action, you will be redirected to Patch Management module (Given that you have subscribed to this module). In Patch Management, you can collect all software patches that are hidden in the Windows Update server.

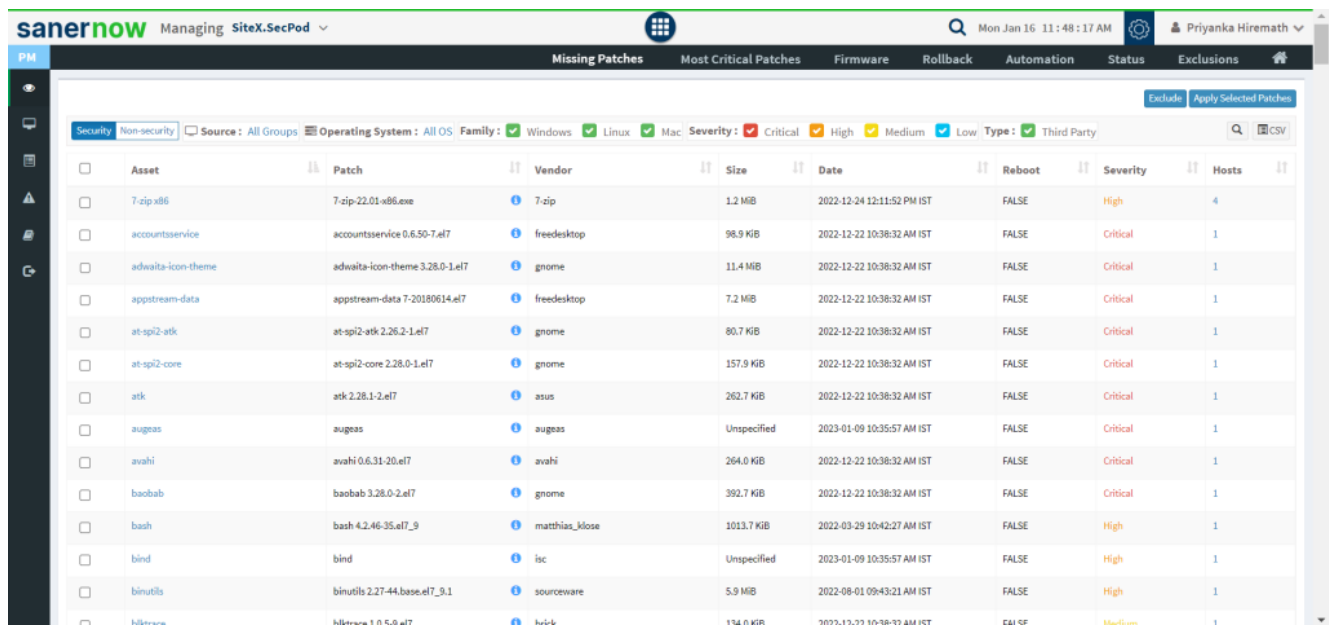

Now you know how to collect all software patches that are hidden in the Windows Update server.